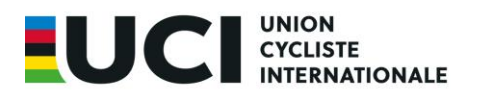

# **HOW TO COMPLETE THE RESULTS EXCEL UPLOAD FILE**

# **MOUNTAIN BIKE**

Below you will find some information about completing the results upload file. Please take note and review you file before upload to maximise chances of a trouble-free upload.

1. The file contains 4 tabs. Each tab is necessary for the upload, **please do not delete them!**

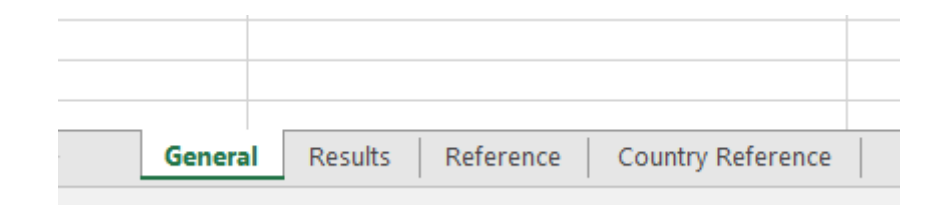

2. General Tab

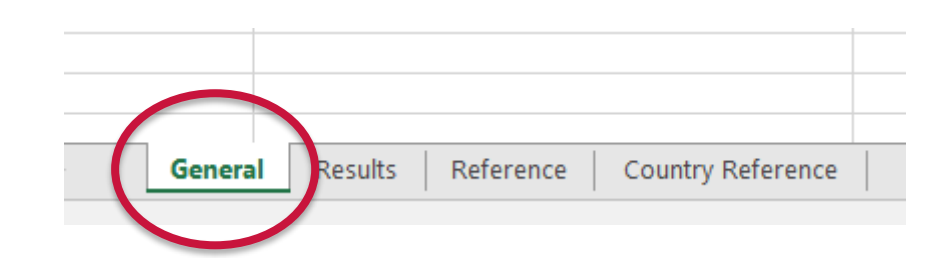

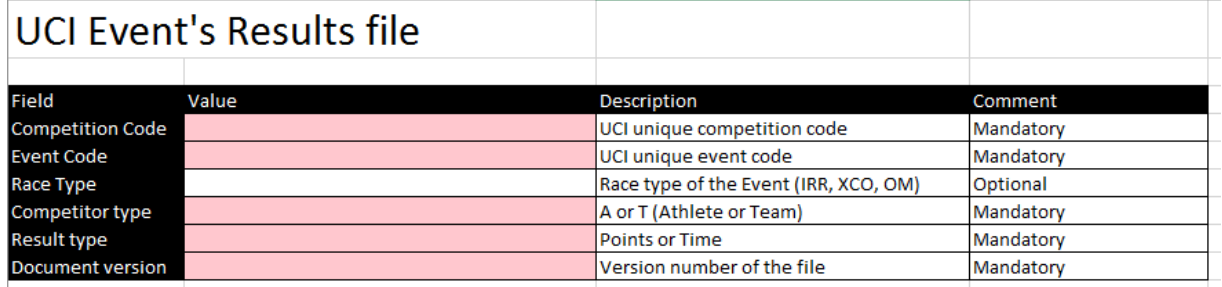

Ch. de la Mêlée 12 1860 Aigle **Switzerland** 

T: +41 24 468 58 11 F: +41 24 468 58 12

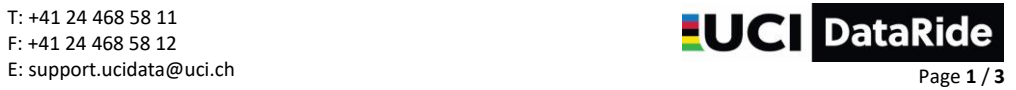

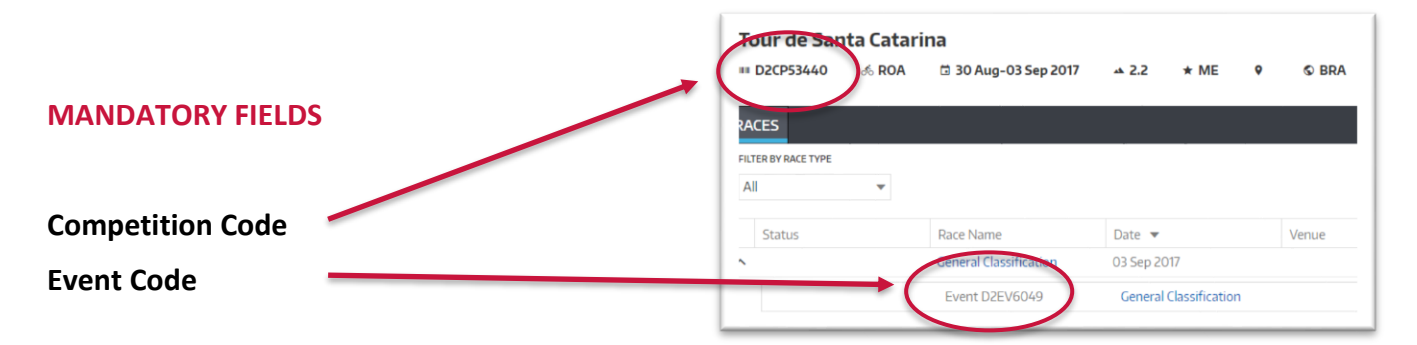

*You will find the Competition and Event Code in UCI DataRide.*

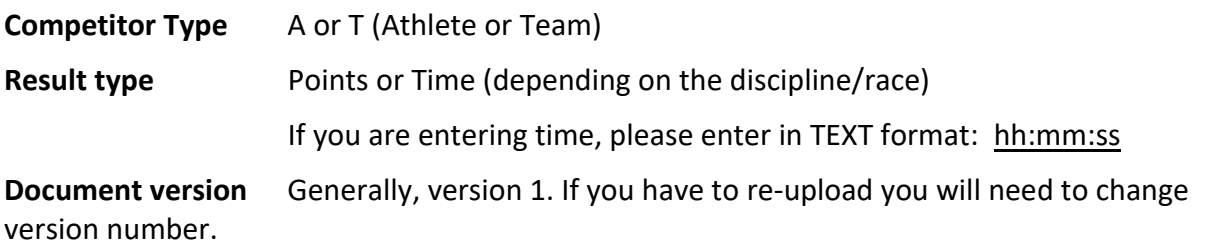

#### 3. Results Tab

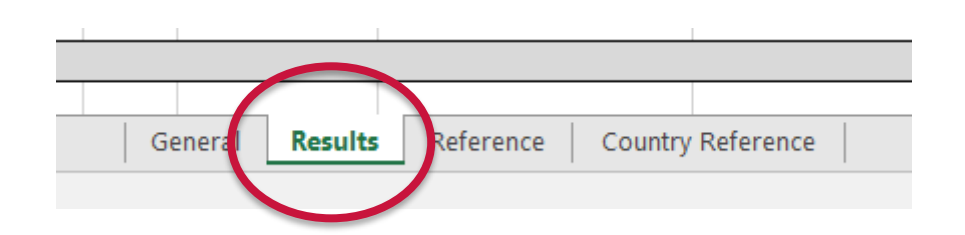

#### Complete the document based on the indications contained in the 3rd tab (reference):

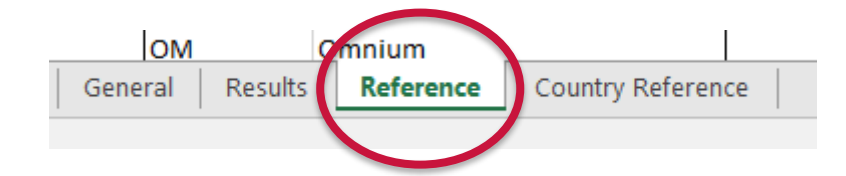

The results tab may be automatically completed by the timing company. If this is not the case, you must complete at least the following information, depending on the type of race:

**MTB**

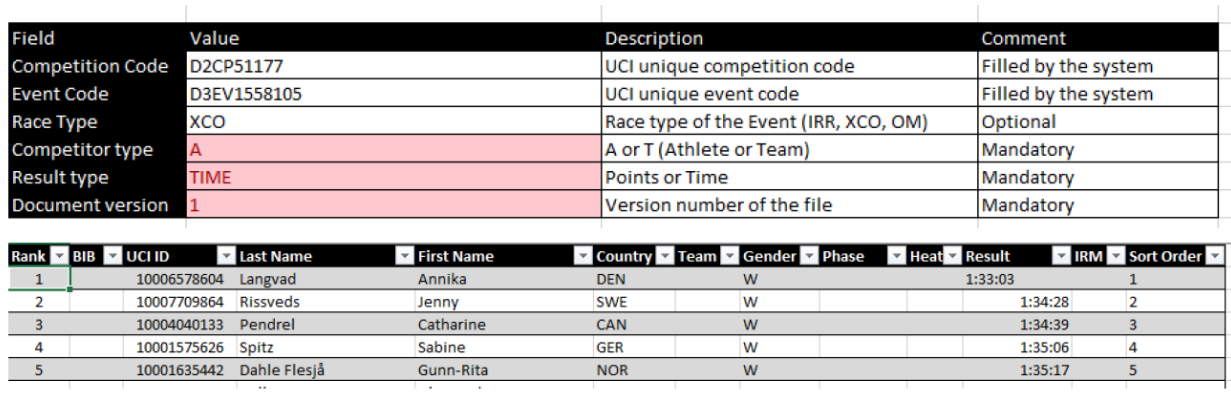

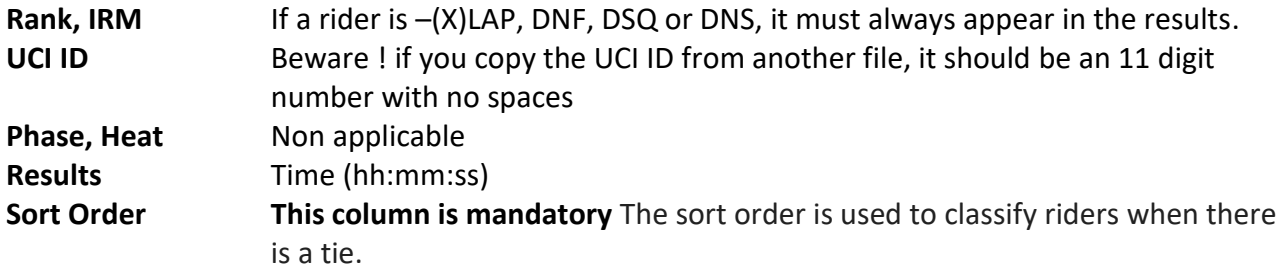

## 4. File upload in UCI DataRide

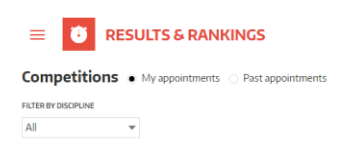

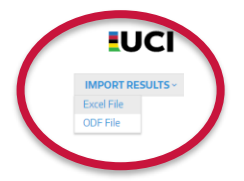

## **Please send any questions / issues to [support.ucidata@uci.ch](mailto:support.ucidata@uci.ch)**